WinCT-Counting\_SetUp\_JP Windows 11 / Windows 10 対応 © 2022 A&D Company, limited

セットアップの方法

=========================================================================== WinCT-Counting (Windows Communication Tools for Counting scale) ---------------------------------------------------------------------------------------------------- 本ソフトウェア「Windows Communication Tools for Counting Scale (以下「WinCT-Counting」と記載し ます)」は、 エー・アンド・デイ製個数計の使用をアシストする設定ツールです。 以下に「WinCT-Counting」のセットアップの方法、及び取り扱いについて記述します。

1.必要なシステム

-----------------------------------------------------------------------------------------------------------------------------------------

===========================================================================

1-1)コンピュータ

OS : Microsoft Windows 11 / Windows 10 (日本語版)

1-2)個数計

エー・アンド・デイ製で UFC 機能を搭載した個数計(下記表を参照してください)

2022 年 10 月現在

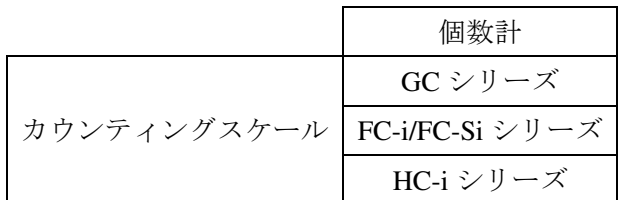

1-3)接続ケーブル類

使用する個数計と PC、およびプリンタのそれぞれの取扱説明書でご確認ください。

注意

・WinCT-Counting セットアップの前に、万が一に備えて PC の重要なデータをバックアップ しておいてください。

2.セットアップ手順

手順1 PC に旧バージョンの WinCT-Counting がインストールされている場合、旧バージョンの WinCT-Counting をアンインストールしてください。

===========================================================================

-----------------------------------------------------------------------------------------------------------------------------------------

 $\Box$ 

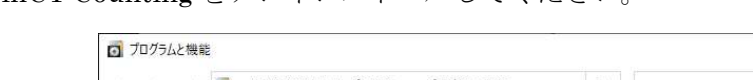

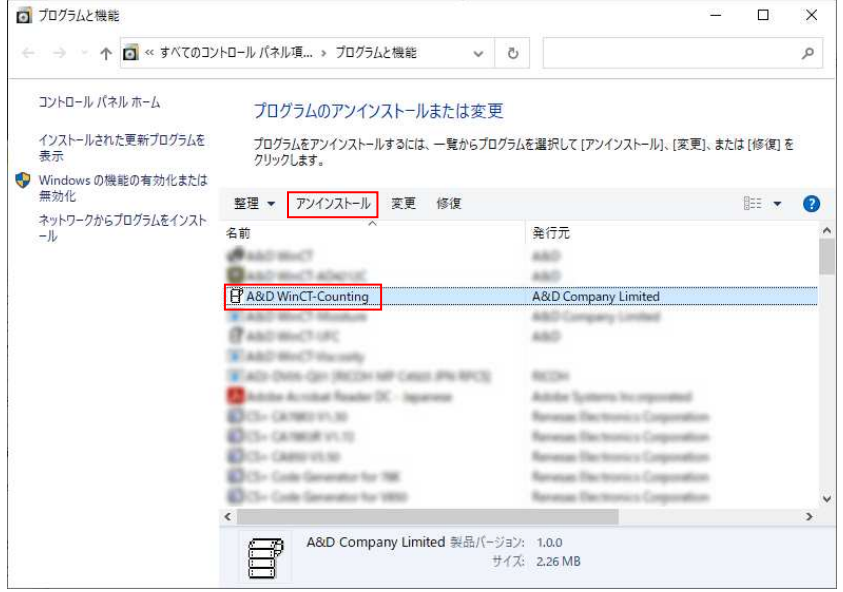

- 手順2 全てのアプリケーションを終了させてください。
- 手順3 WinCT-Counting をインストールします。

Setup\_Counting.msi を実行してください。

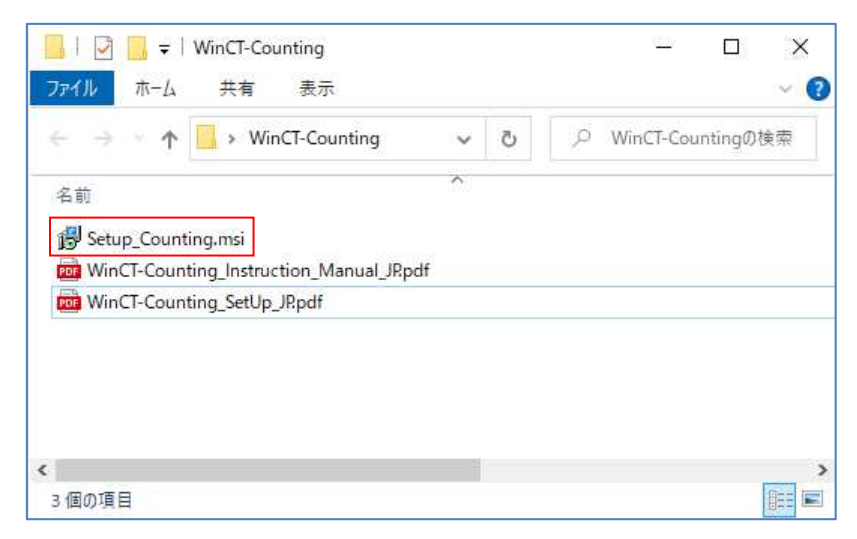

手順4 セットアップウィザードが表示されます。[次へ(N)]をクリックしてください。

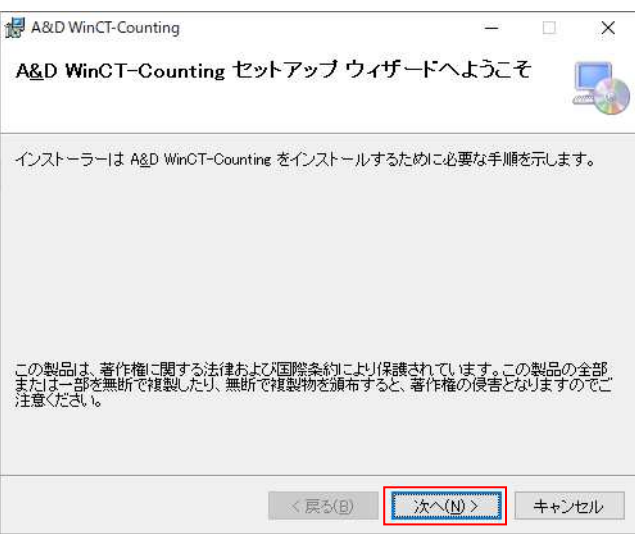

手順5 インストールフォルダを選択して、[次へ(N)]をクリックしてください。

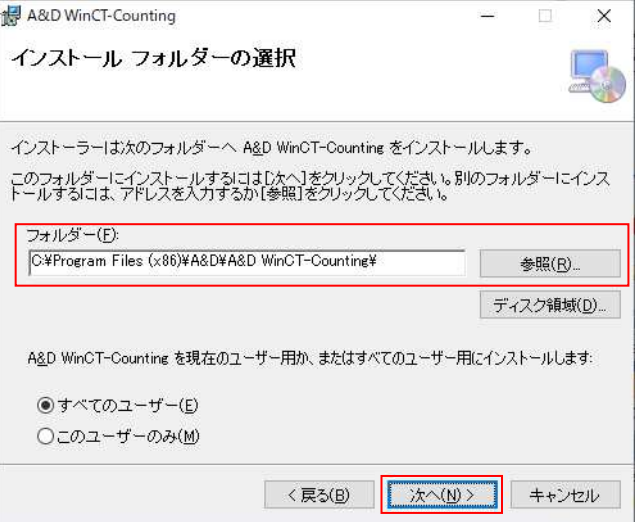

手順6 [次へ(N)]をクリックしてください。

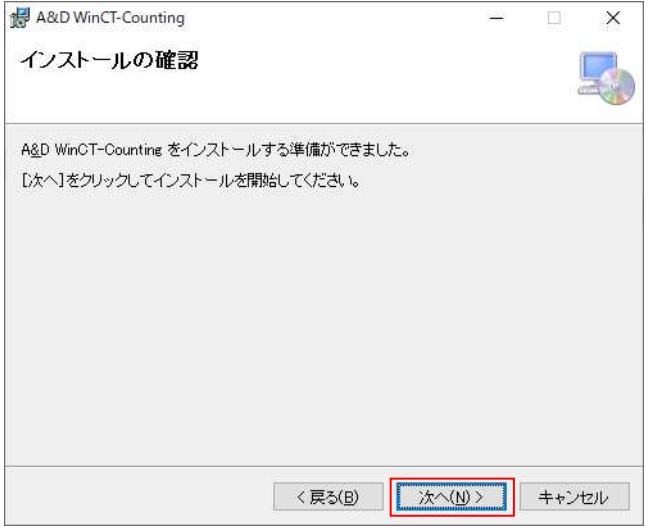

手順7 インストールが開始されます。完了するまでしばらくお待ちください。

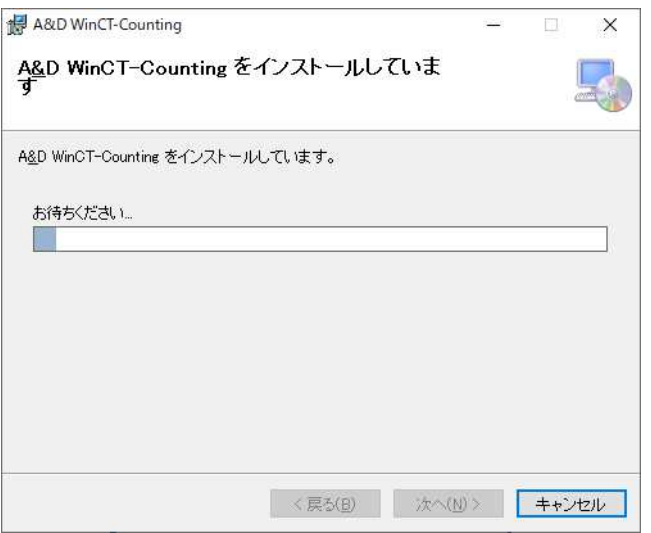

手順8 インストールが完了しましたら、[閉じる(C)]をクリックして終了してください。

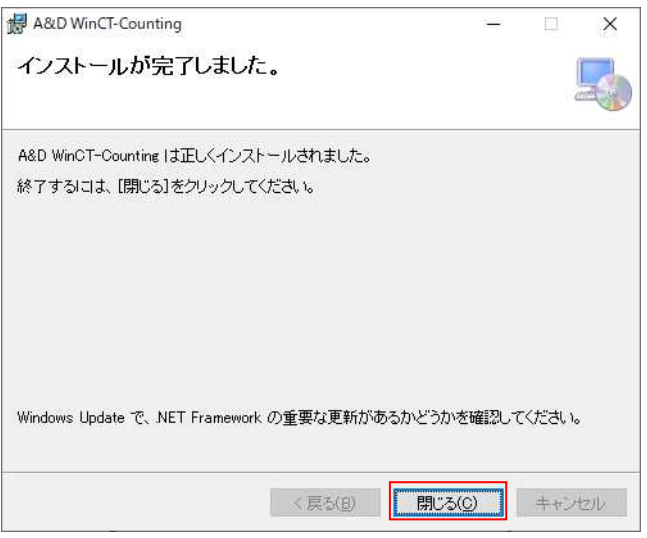

3.「WinCT-Counting」の起動方法

-----------------------------------------------------------------------------------------------------------------------------------------

===========================================================================

PC のスタートメニューより起動します。

「スタート 」→ 「すべてのプログラム 」→ 「 A&D WinCT-Counting 」→ 「WinCT-Counting 」または 「WinCT-Counting」のアプリケーションを検索してください。

「WinCT-Counting」の使用方法は、取扱説明書 (「A&D WinCT-Counting」の中にある

「WinCT-Counting Instruction Manual」) をお読みください。

4.使用許諾契約

-----------------------------------------------------------------------------------------------------------------------------------------

===========================================================================

- ・「WinCT-Counting」の著作権は、株式会社エー・アンド・デイ(以下、弊社)が有します。
- ・「WinCT-Counting」を弊社に無断で複製する事は禁じます。
- ・「WinCT-Counting」の仕様および本書は予告なく変更することがあります。
- ・「WinCT-Counting」は弊社製個数計と PC へのデータ転送に使用します。その他の目的では使用 しないでください。
- ・「WinCT-Counting」は、個数計と接続する PC のハードディスクまたはその他の記憶装置に限り インストールして使用できます。
- ・弊社は「WinCT-Counting」の欠陥または本書の不備により発生する直接、間接、特別または必然的 な損害について、仮に当該損害が発生する可能性があると告知された場合でも、一切の責任を負い ません。また、第三者からなされる権利の主張に対する責任も負いません。同時に、ソフトウェア やデータの損失の責任を一切負いません。

© 2022 株式会社エー・アンド・デイ 株式会社エー・アンド・デイの許可なく複製・改変などを行なうことはできません。

Microsoft、Excel、Windows は、米国およびその他の国における米国 Microsoft Corporation の 商標または登録商標です。

本書に記載されている商品名および社名は、日本国内または他の国における各社の商標または 登録商標です。

5.アンインストール

----------------------------

アンインストールは「コントロールパネル」の「プログラムと機能」で"WinCT-Counting" を指定してアンインストールしてください。

---------------

=======================

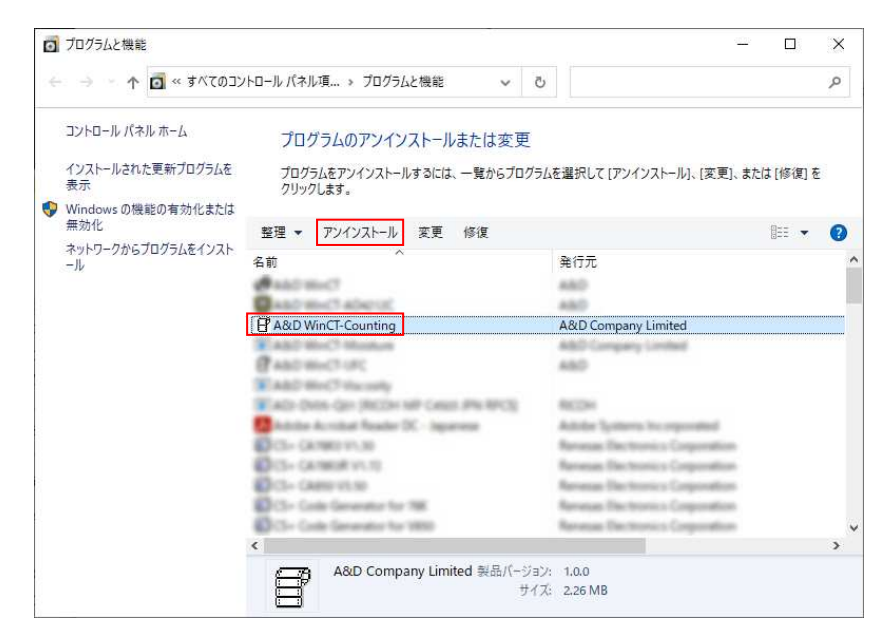

2022年10月

(株)エー・アンド・デイ